# INVOUCHT

Руководство пользователя

# **INVOLIGHT COBPAR30T** Светодиодный RGB прожектор

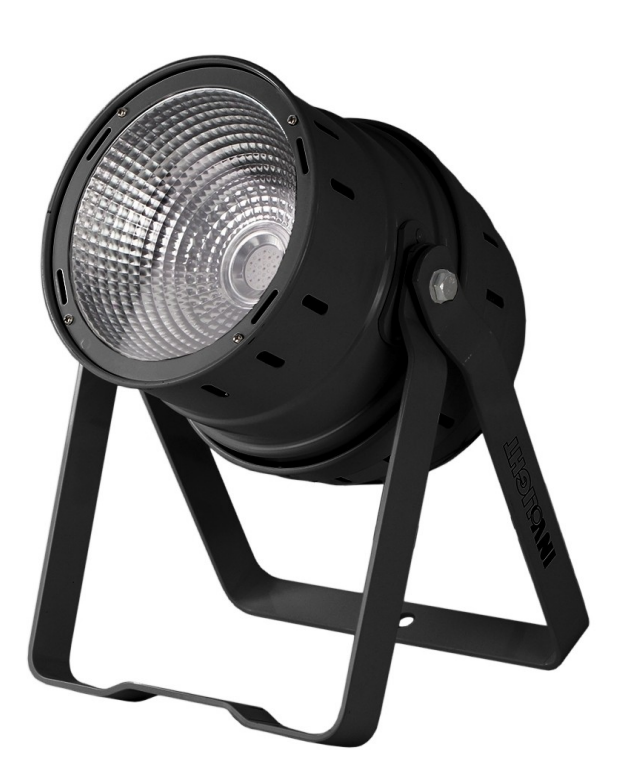

- Русский -

 Наш прожектор, предлагает большое количество возможностей для обеспечения прекрасных световых эффектов. Он разработан специально для сценических мероприятий, дискотек, ночных клубов и т.д. Пожалуйста, внимательно изучите инструкцию перед началом работы.

## **ТЕХНИЧЕСКИЕ ХАРАКТЕРИСТИКИ**

- 1. Напряжение питания: AC 100В-240В, 50Гц/60Гц
- 2. Потребляемая мощность: 30 Вт
- 3. LED's: COB 3-в-1 / 30 Вт RGB
- 4. Угол раскрытия луча: 120°
- 5. Диапазон рабочих температур: -10°С ~ +40°С
- 6. Количество каналов DMX: 3 / 6 / 7
- 7. Разъемы DMX: 3-х контактный XLR
- 8. Режимы работы: Автоматический режим, Встроенные программы, Режим настройки яркости, Звуковая активация, DMX - режим, Master/Slave режим
- 9. Габариты: 249 x 228 x 349 мм
- 10. Вес: 2,2 кг

## **ЭКСПЛУАТАЦИЯ**

Данная серия прожекторов имеет богатую коллекцию программных эффектов, существенно облегчающих работу. Имеется 6 режимов работы:

- Автоматический режим работы
- Встроенные программы
- Режим настройки яркости
- Режим звуковой активации
- DMX режим
- Режим Master/Slave

#### **1. Автоматический режим**

1) Для входа в автоматический режим нажимайте кнопку "MODE" до появления на дисплее "AUГ". прожектор будет выполнять по-очереди шесть встроенных программ "Pr.2 ~ Pr.7". В данном режиме прибор будет работать в соответствии с параметрами скорости выполнения программы и частоты стробирования установленными в программе.

#### **2. Режим встроенных программ**

- 1) Нажмите кнопку "MODE", для входа в меню режима работы по встроенной программе "Pr.Х", с помощью кнопок "UP" и "DOWN" выберите необходимую программу "Pr.1 ~ Pr.7".
- 2) Когда на дисплее показано "Pr.01", удерживайте кнопку "MODE" в течение одной секунды для входа в режим выбора статичного цвета. С помощью кнопок "UP" и "DOWN" можно выбрать один из статичных цветов.
- 3) Удерживайте кнопку "MODE" в течение одной секунды для перехода в меню настройки частоты стробирования для заданного статичного цвета "F.ХХ". Вы можете настроить частоту стробирования "F.00 ~ F.99" с помощью кнопок "UP" и "DOWN".
- 4) Когда на дисплее показано "Pr.2 ~ Pr.7", удерживайте кнопку "MODE" в течение одной секунды для входа в меню настройки скорости выполнения программы и настройки частоты стробирования.
- 5) Когда на дисплее показано "S.ХХ", с помощью кнопок "UP" и "DOWN" можно настроить скорость выполнения программы "S.01  $\sim$  S.FL".
- 6) Когда на дисплее показано "F.ХХ", с помощью кнопок "UP" и "DOWN" можно настроить частоту стробирования программы "F.00 ~ F.99".

Нажмите кнопку "MODE" для возврата в текущее меню, нажмите кнопку "MODE" ещё раз для перехода в следующий раздел основного меню.

#### **3. Режим настройки яркости**

- 1) Нажимайте кнопку "MODE" до появления на дисплее "Col". Удерживайте кнопку "MODE" в течение одной секунды для входа в меню настройки яркости красного, зеленого и синего цветов, а также в меню настройки частоты стробирования.
- 2) Когда на дисплее "r", c помощью кнопок "UP" и "DOWN" настройте яркость красного цвета "r.00 ~ r.FL"
- 3) Когда на дисплее "G", c помощью кнопок "UP" и "DOWN" настройте яркость зеленого цвета "G.00 ~ G.FL"
- 4) Когда на дисплее "b", c помощью кнопок "UP" и "DOWN" настройте яркость синего цвета "b.00 ~ b.FL"
- 5) Когда на дисплее "F", с помощью кнопок "UP" и "DOWN" настройте частоту стробирования "F.00 ~ F.99"

Нажмите кнопку "MODE" для возврата в текущее меню, нажмите кнопку "MODE" ещё раз для перехода в следующий раздел основного меню.

#### **3. Режим звуковой активации**

- 1) Нажимайте кнопку "MODE" до появления на дисплее "SUП". Удерживайте кнопку "MODE" в течение одной секунды для входа в меню настройки чувствительности микрофона.
- 2) Когда на дисплее "S.", c помощью кнопок "UP" и "DOWN" настройте чувствительность микрофона "S.0 ~ S.31".

Нажмите кнопку "MODE" для возврата в текущее меню, нажмите кнопку "MODE" ещё раз для перехода в следующий раздел основного меню.

#### **5. DMX режим**

1) Для входа в DMX режим, нажимайте кнопку "MODE" до появления на дисплее "d.--". Удерживайте кнопку "MODE" в течение одной секунды для входа в меню установки DMX адреса и меню выбора DMX режима.

Прожектор имеет функцию автоматической идентификации сигнала DMX. Когда прожектор находится в режиме DMX, если получены достоверные данные DMX, третья точка на дисплее будет мигать, что означает прием сигнала DMX, если сигнал DMX исчезает, восстанавливается предыдущий режим работы.

- 2) С помощью кнопок "UP" и "DOWN" установите DMX адрес прибора "001  $\sim$  255".
- 3) Удерживайте кнопку "MODE" в течение одной секунды для входа в меню выбора DMX режима. С помощью кнопок "UP" и "DOWN" выберите DMX режим: "3.CH, 6.CH, 7.CH".

#### DMX режим 1: **3 канала**

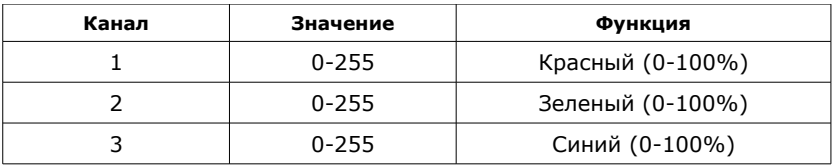

#### DMX режим 2: **6 каналов**

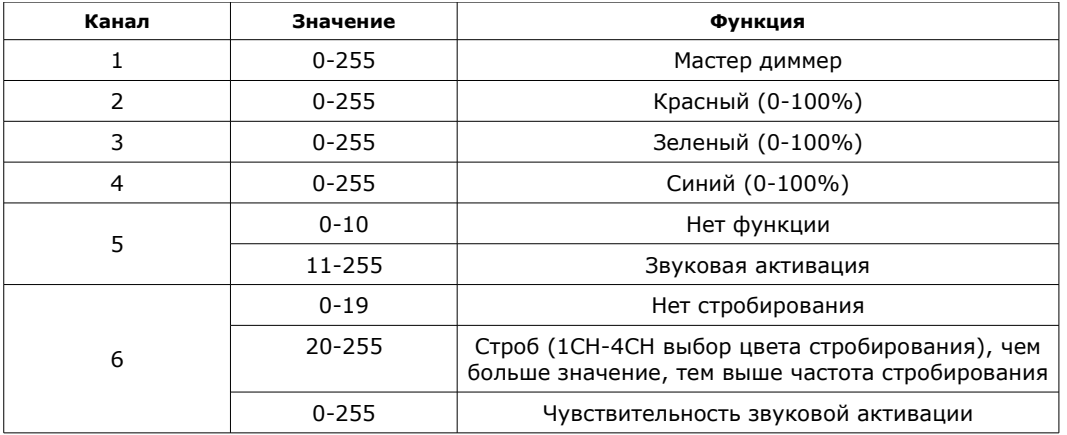

#### DMX режим 3: **7 каналов**

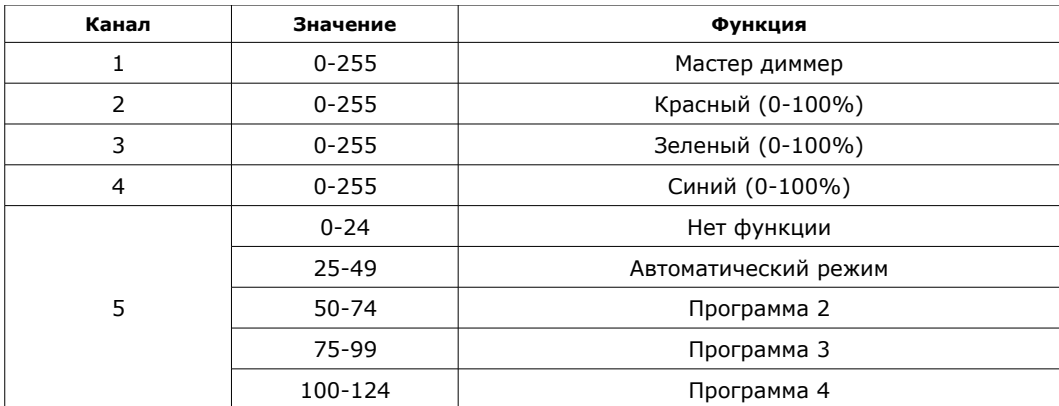

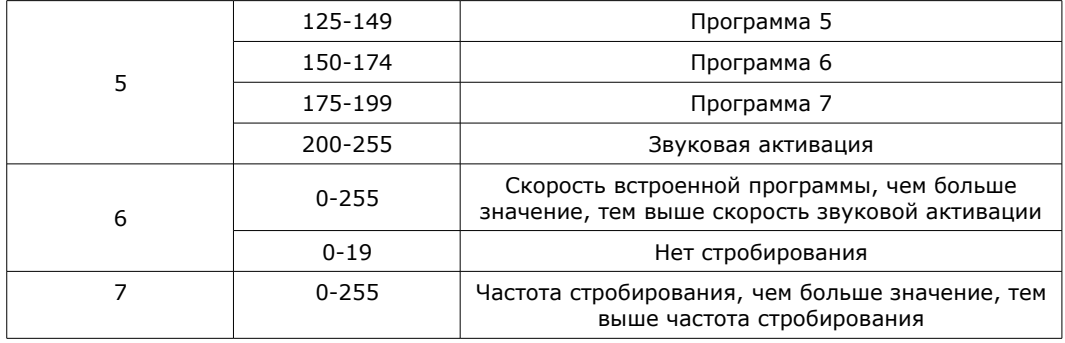

Нажмите кнопку "MODE" для возврата в текущее меню, нажмите кнопку "MODE" ещё раз для перехода в следующий раздел основного меню.

#### **6. Режим Master/Slave**

Для входа в режим Ведомого, нажимайте кнопку "MODE" до появления на дисплее "SLA".

Если прожектор не получает управляющий сигнал, он не светится. При получении сигнала, прожектор выполняет все те же операции что и прибор Master.

#### **Восстановление заводских настроек**

Нажимайте кнопку "MODE" до появления на дисплее "Sеt".

Удерживайте кнопку "MODE" в течение одной секунды до появления на дисплее "rST", нажмите кнопку "UP" для восстановления заводских настроек.

Если прибор все равно не работает нормально, можете при выключенном питании нажать кнопки "MODE" и "UP" одновременно и включить питание, на дисплее должно появиться мигающее сообщение " rST", затем отпустите кнопки, это может восстановить заводские настройки.

#### *ПРИМЕЧАНИЕ: Характеристики устройства могут изменяться производителем без предварительного уведомления!*

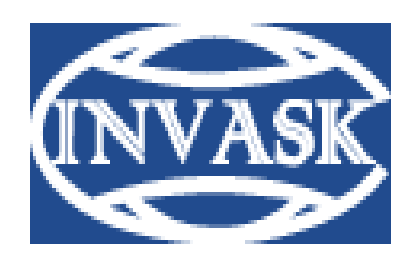

 **www.invask.ru**

**ООО «ИНВАСК»**  Адрес: 143404, Московская область, Красногорск, ул. Ленина, дом 3 Б Тел. (495) 565-0161 (многоканальный) Факс (495) 565-0161, доб. 105 http://www.invask.ru e-mail: invask@invask.ru

**Сервис-центр «ИНВАСК»**  Адрес: 143404, Московская область, Красногорск, Коммунальный квартал, дом. 20 Тел. (495) 563-8420, (495) 564-5228 e-mail: service@invask.ru